## **HELP ON DEFAULT SETTINGS FOR NATURE MAPPING**

Enter **"My Account"** under the upper right drop down menu

**"User Info" Tab** - Your default UTMs are entered into your User Information. This is needed for Project Backyard and backyard UTMs should be entered here.

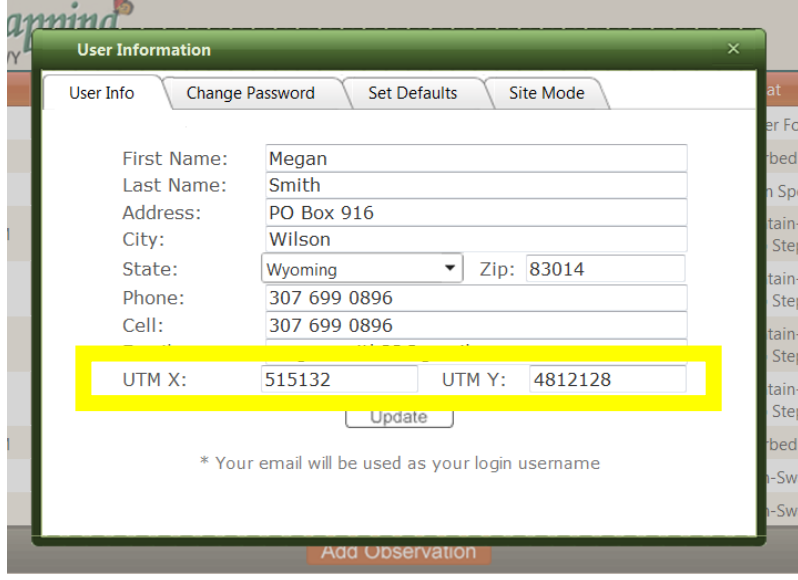

## **"Set Defaults" Tab**

**UTMs** - Once UTMs are set on the "User Info" tab, they will automatically populate in the data entry form when Project Backyard is selected. Therefore, I would suggest using "Default Not Set" for the UTMs default.

**Project** – Select the project which you would like to have displayed as the default on your data entry page. If selecting projects other than Backyard (Casual Observations, Gros Ventre Morning, Snake River Float, etc.) you should not have your default UTMs set because this will require deleting the UTMs for your home each time.

**Species** – Select the type of species that you tend to observe. If you don't have a usual, it may be best to leave this as "Default Not Set". For Snake River Float, I would suggest Birds.

**Activity**– Select the type of activity that you tend to observe. If you don't have a usual, it may be best to leave this as "Default Not Set". If you're a Project Backyard observer and most of your observations are at the bird feeder, "Active Bird Feeder" might be a good choice.

**Habitat** – Again, this may be best used for project Backyard (probably Disturbed) or Snake River Float (Riparian) where you can select the typical habitat type. If you don't have a usual, it may be best to leave this as "Default Not Set"

Below is an example of what Set Defaults tab selections may look like if one is typically doing Snake River Float observations.

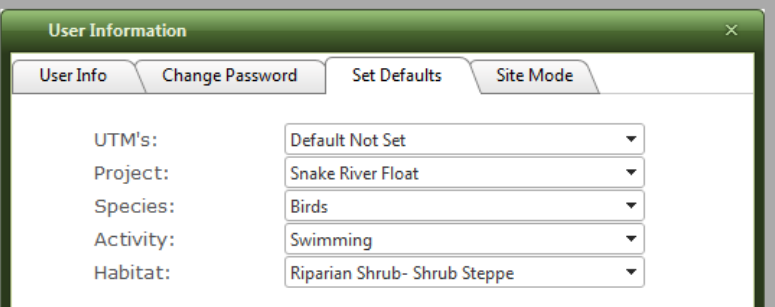

## **Add Observation Using Default Settings**

Select "**Entry Form**" under the upper right drop down menu

In a "**Add New Observation**" box, select **Use Defaults** before entering any data

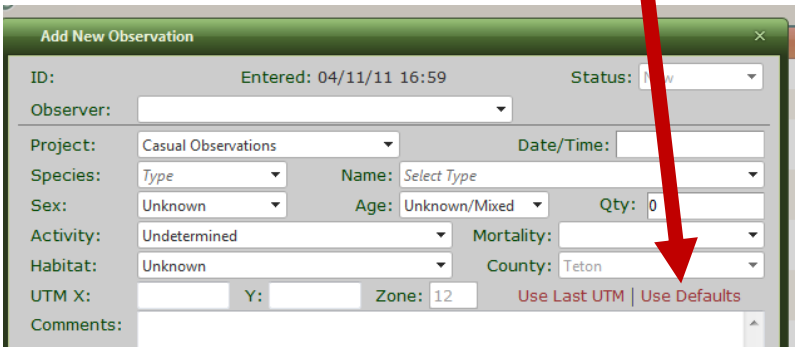

You will then see that your Default Settings are automatically filled in

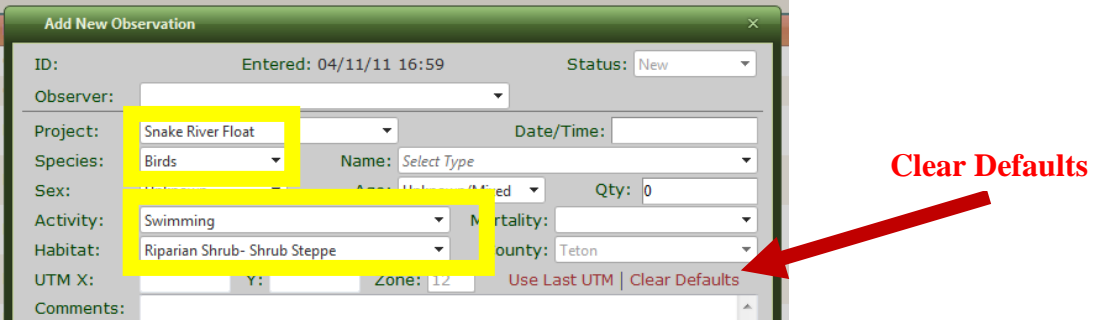

Fill in remaining data as needed. Also note that in individual observations, you may change any data entries (e.g. Species or UTMs) even after defaults are entered.

If Use Defaults are accidentally used, then hit "**Clear Defaults**" which has replaced "Use Defaults" on the form.

**"Use Last UTM"** automatically enters the UTMs of the last observation you entered regardless of whether or not default UTMs were used. If you have a similar UTM to the last one, you can use "Use Last UTMs" and then edit. This may be most helpful for projects like the Snake River Float where UTMs are either the same or similar and therefore simply an edit of the previous entry.

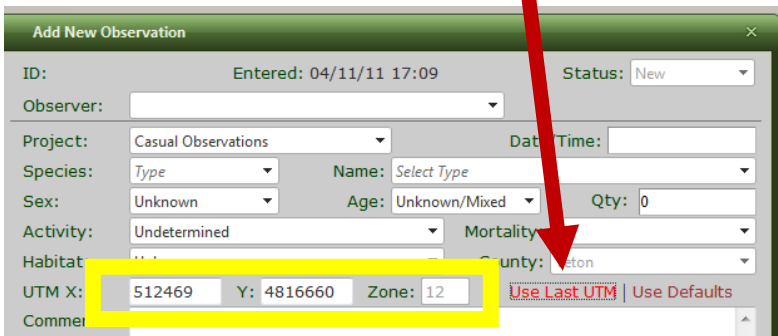